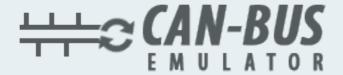

## **USER MANUAL**

ADBLUE EMULATOR FOR RENAULT-MAGNUM

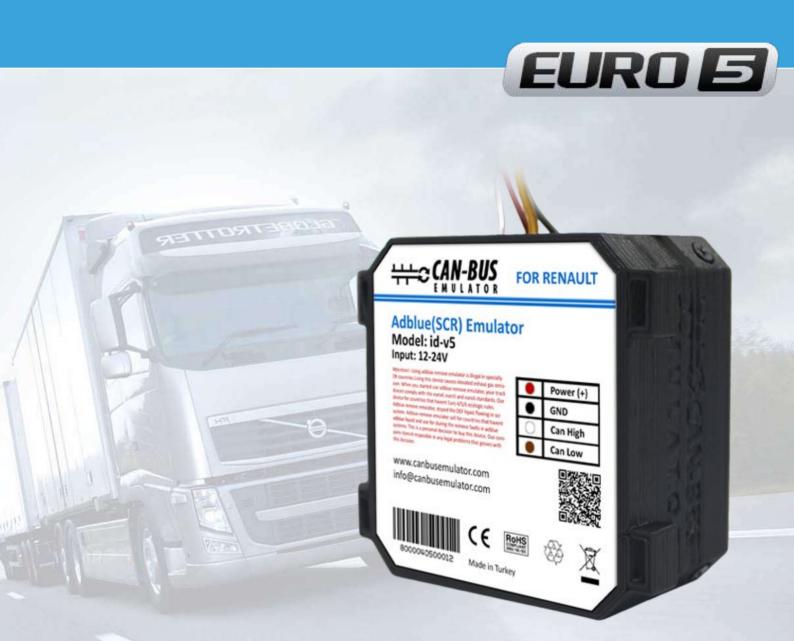

- www.canbusemulator.com/en
- +90 530 937 46 36
- s erenakarsubasi

## Installation Emulator For Renault-Magnum Euro 5

- 1. Switch off the ignition!
- 2. There are three fuses under the caps (25A, 25A, 5A) in the battery compartment. Remove one of the 25A fuses, and turn on low-beam lights (the ignition in switched off). If the lower beam lights up, it means that you choose the right fuse. If the lower beam doesn't light up, it means that you have picked out a wrong fuse. House this fuse, remove another 25A and check the lower beam again. By this way we cut the power of the Adblue system.
- 3. Remove the fuse P59 on the central passenger fuse box.
- 4. Demount the instrument panel to the left on the steering tube.
- 5. Demount blue diagnostic OBD connector.
- 6. Connect the jack plugs (see photo).
- 7. Separate the wires to avoid short circuit, and turn on the ignition. If the level of the AdBlue (50 or 75%) in the tank has appeared on the dashboard, it means that all connections were done correctly. Solder (or put a heat shrinkable crimp barrel), then insulate wires by a friction tape.
- 8. Fasten the emulator by the cable strap to not dangle.
- 9. If any failure occurs, the "Check" lights up, and then, go out in course of time. If there is no any failure, the indicator "check" does not light up.

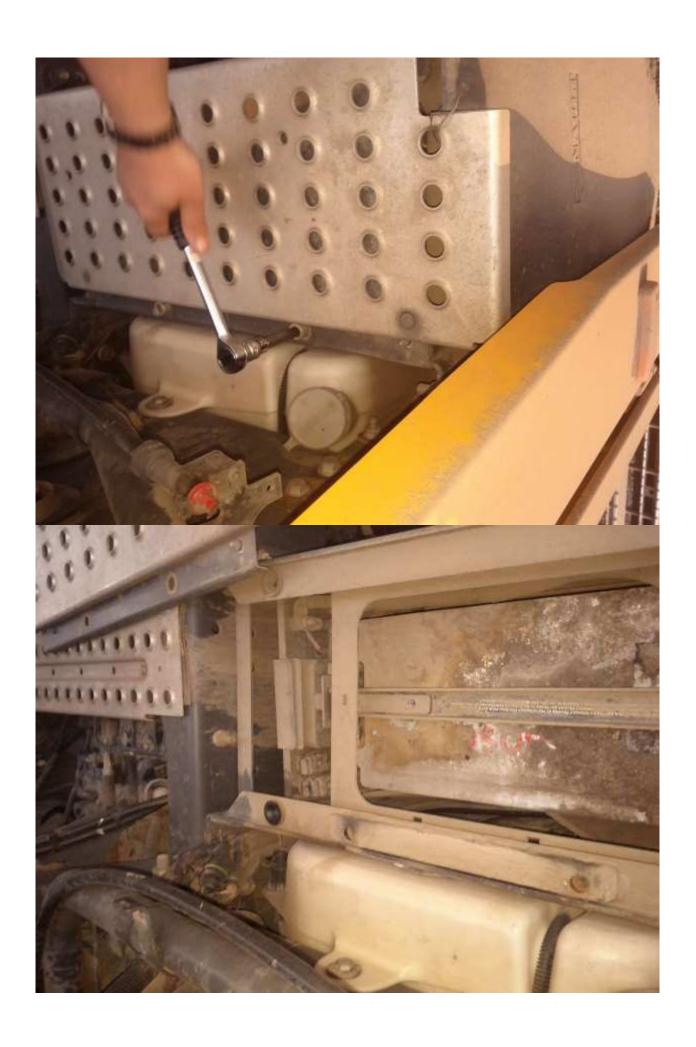

www.canbusemulator.com/en

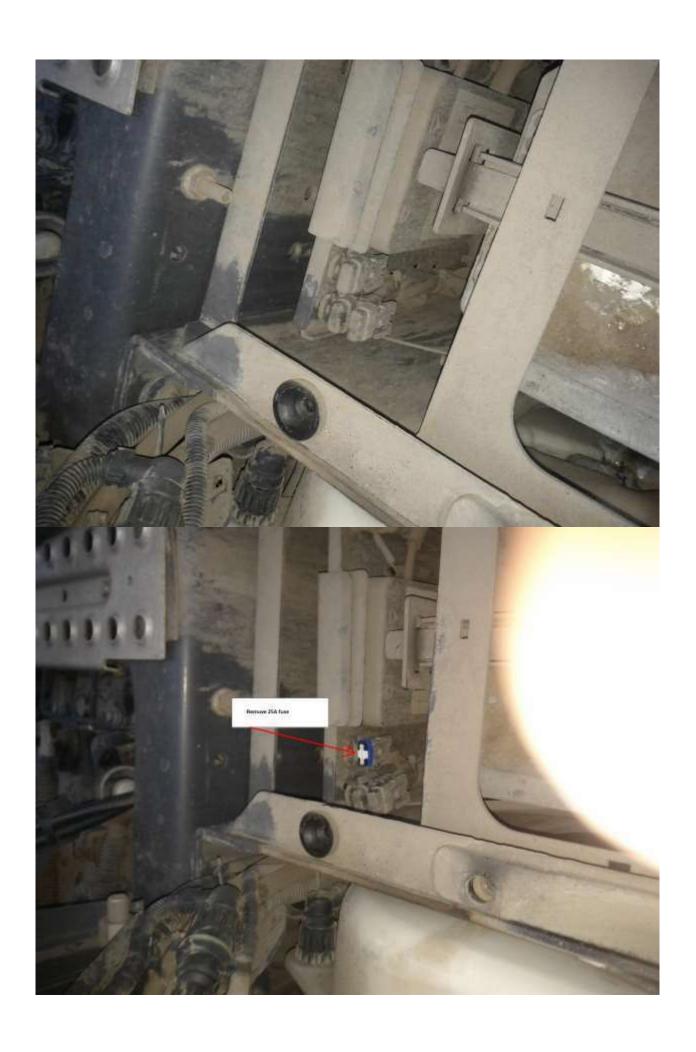

www.canbusemulator.com/en

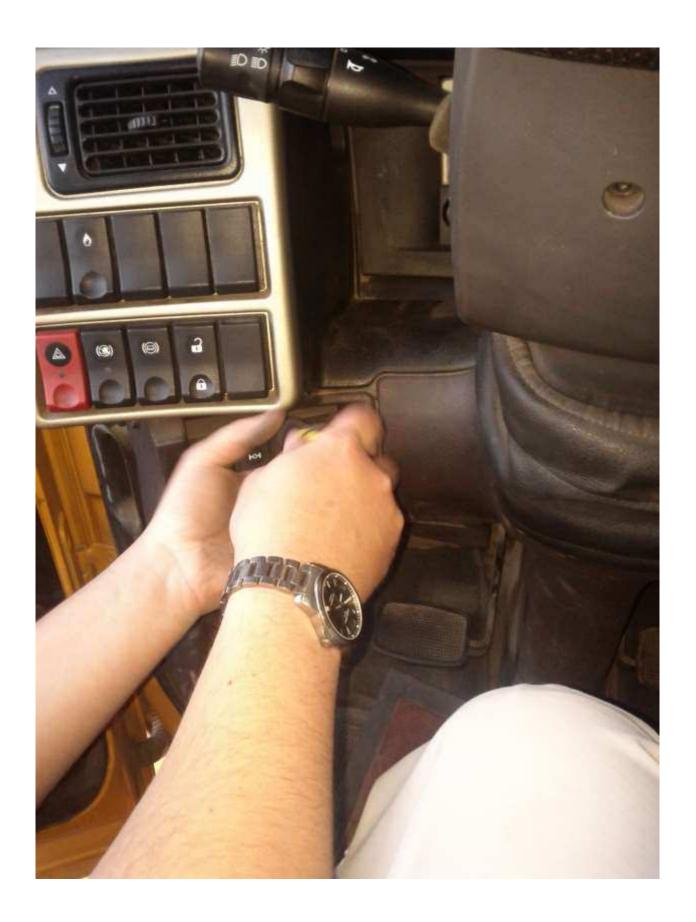

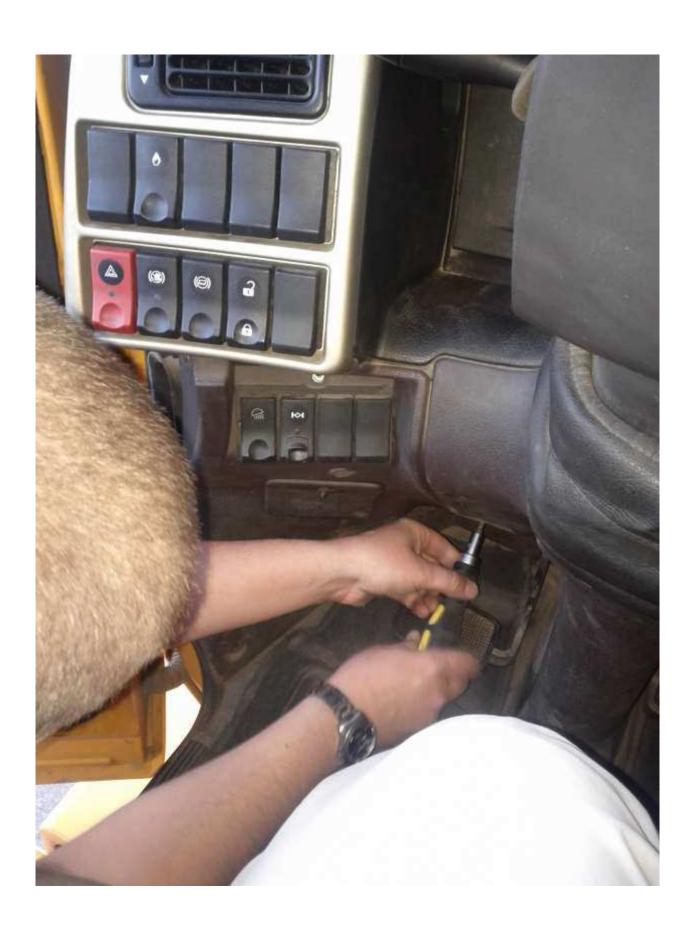

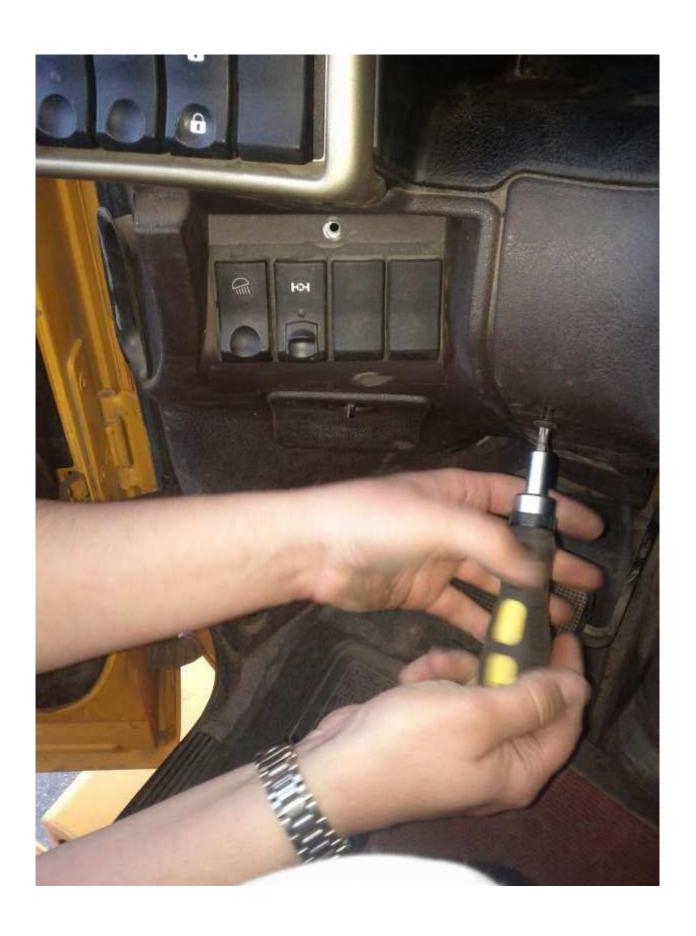

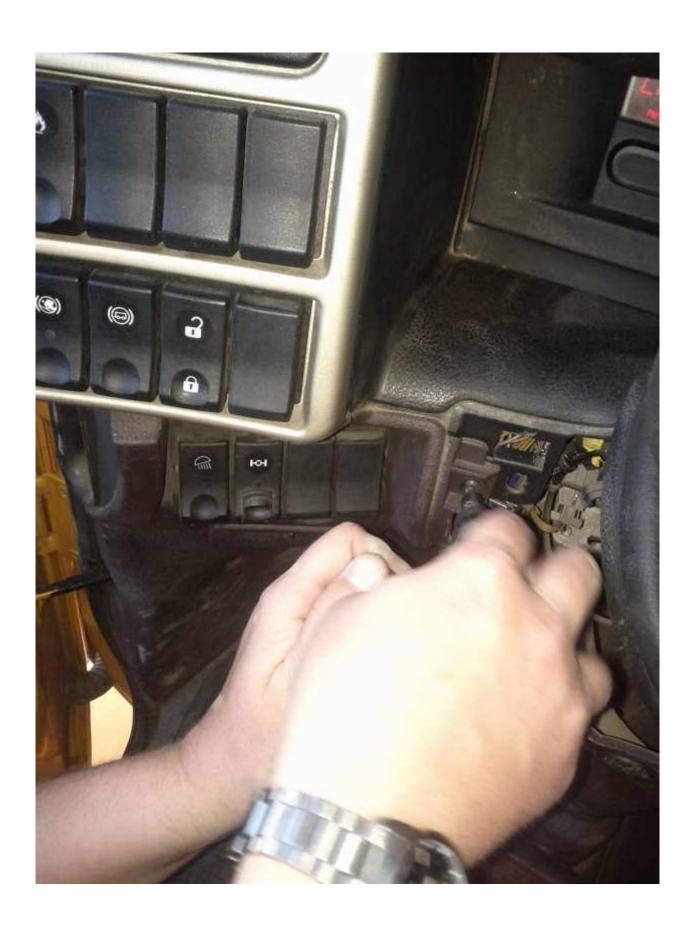

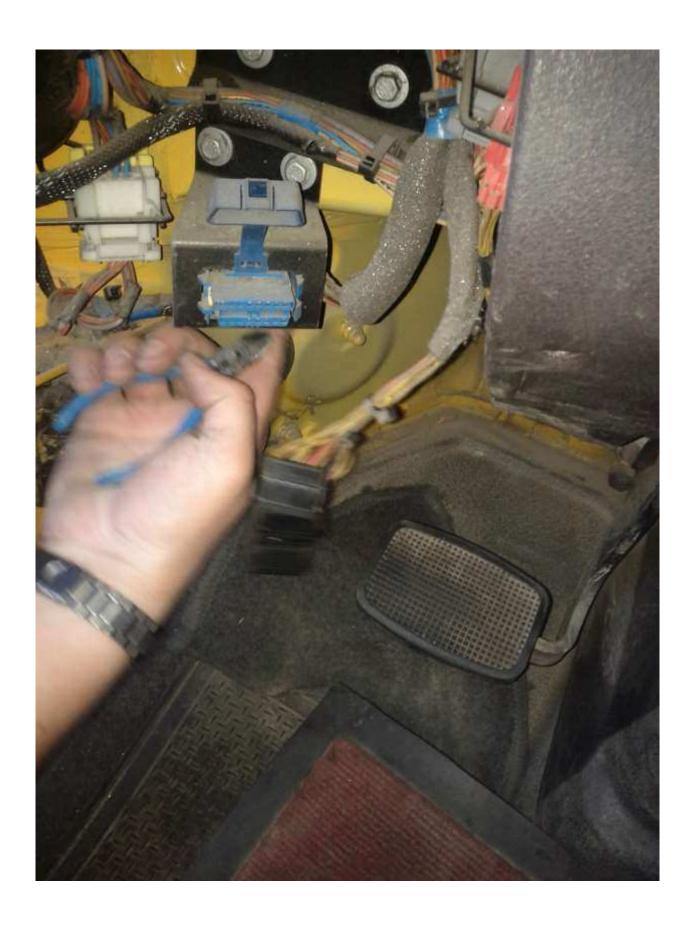

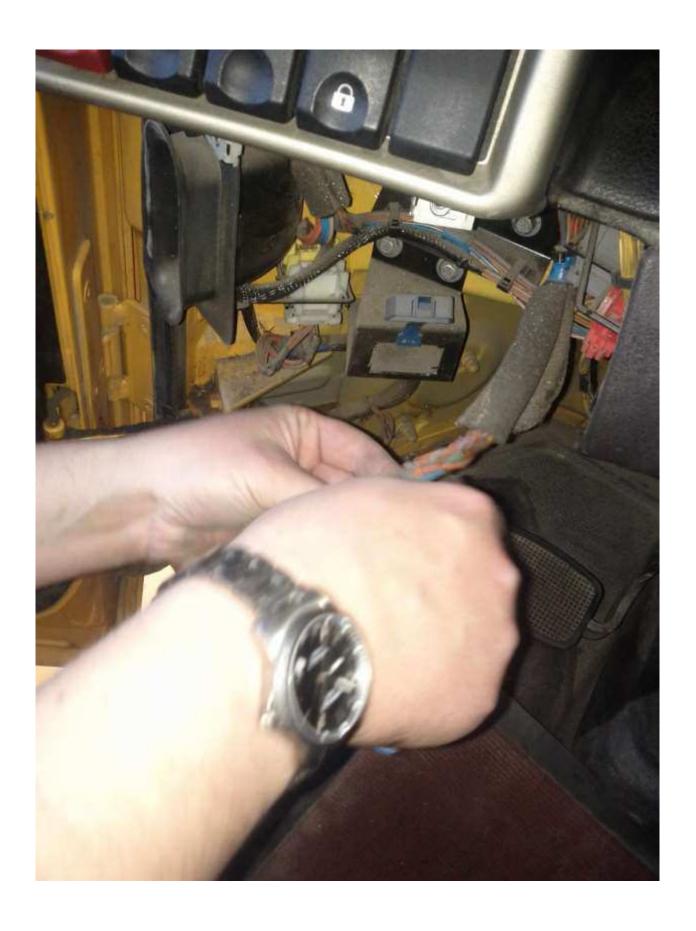

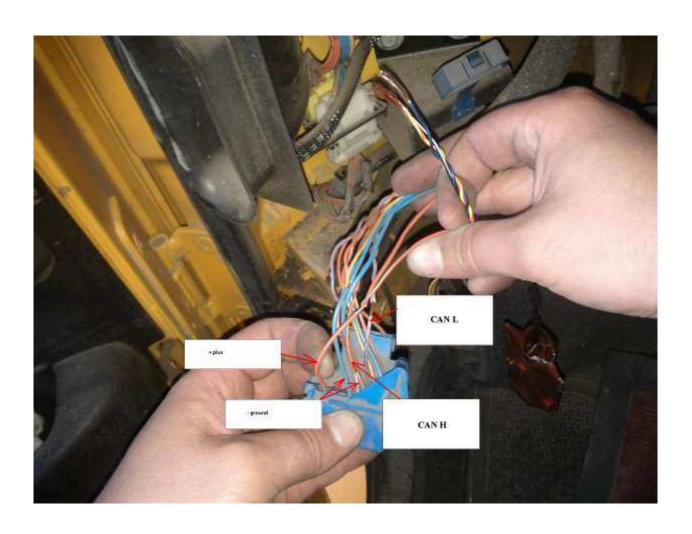

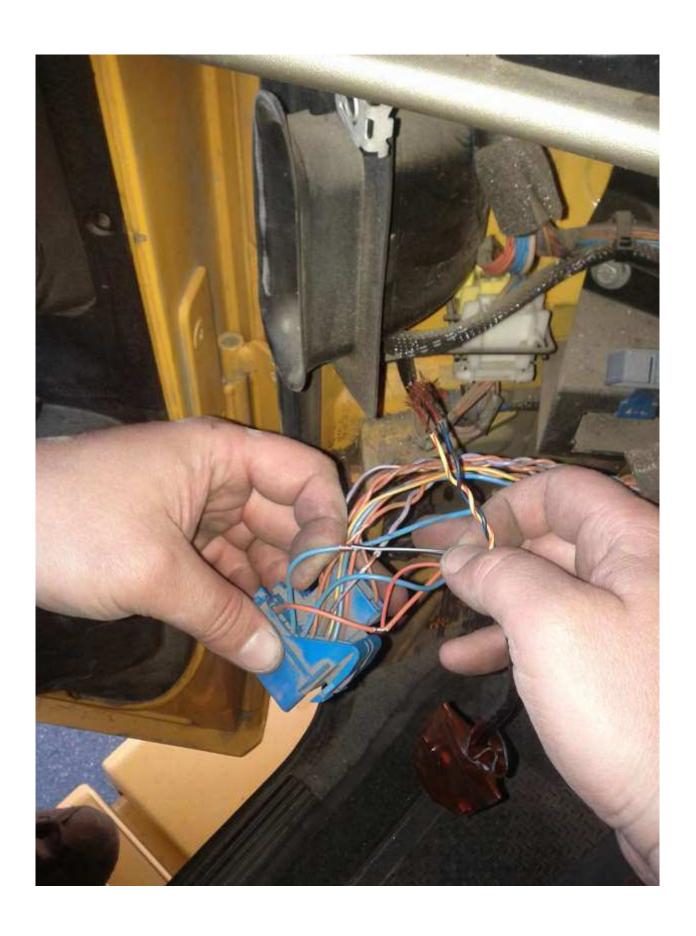

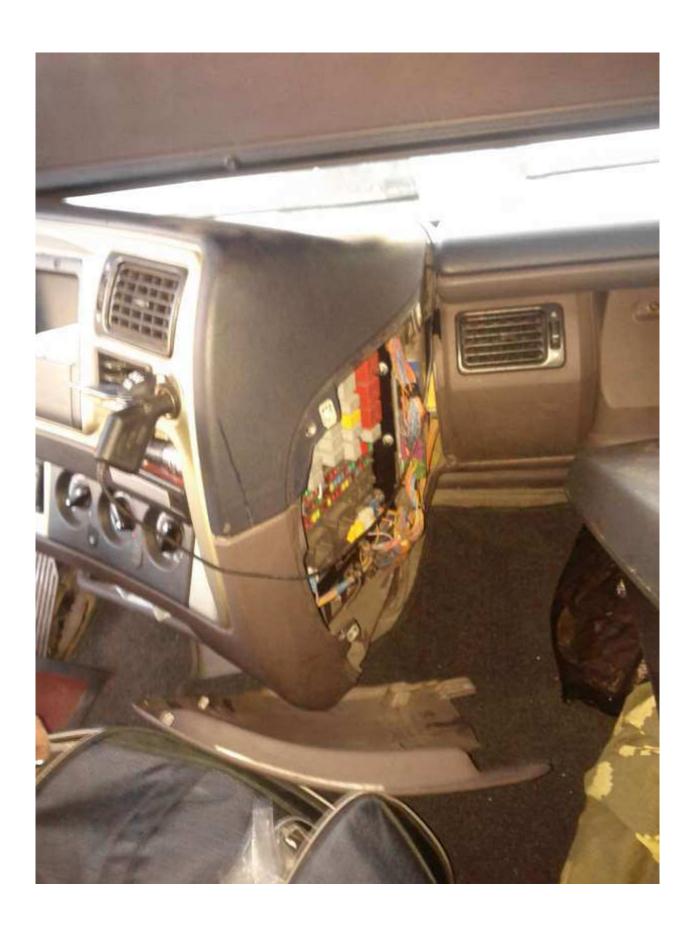

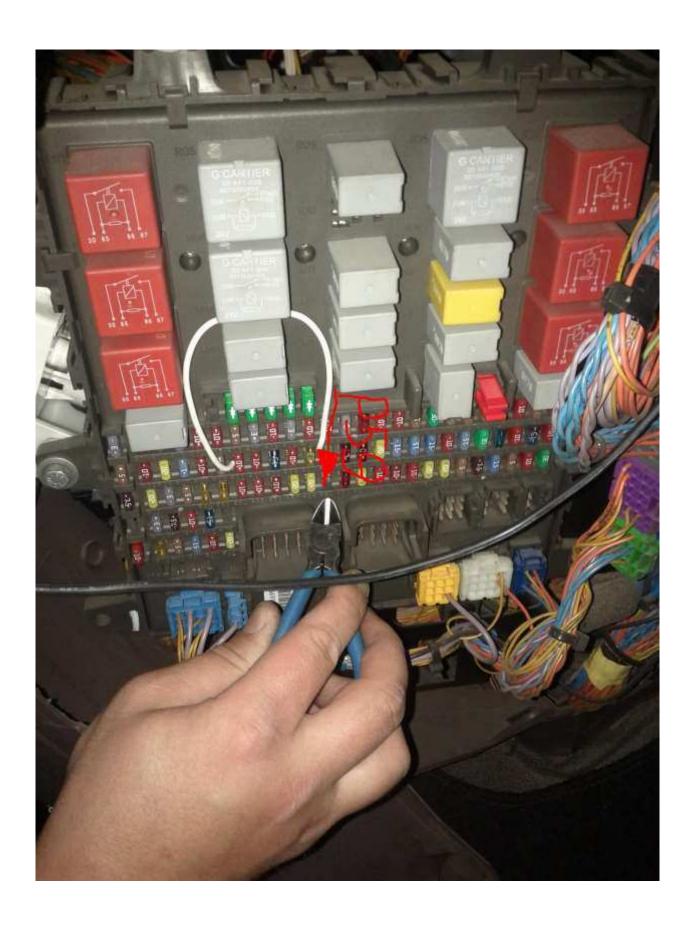

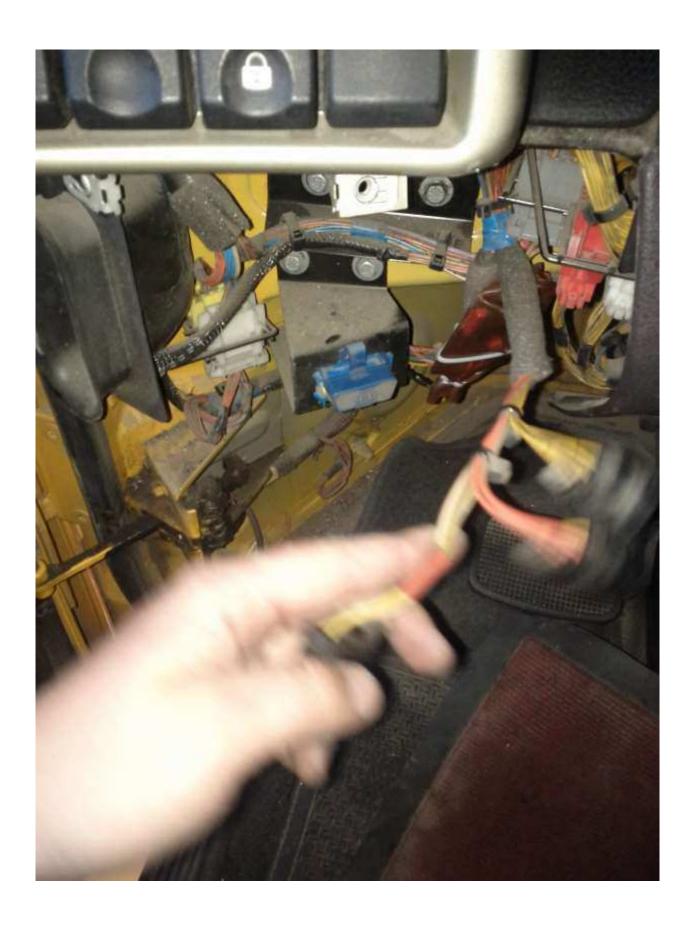